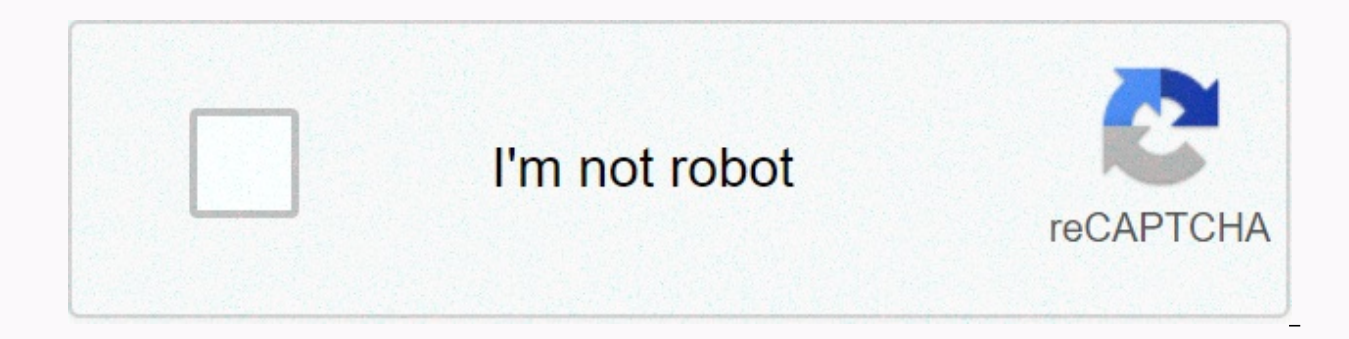

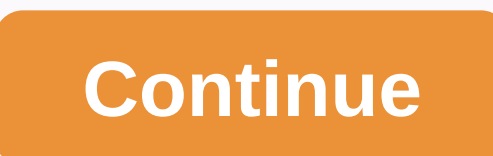

## **Avery labels template free**

By Emmanuelle Douglas Avery Label is one of the most user friendly labels on the market. They come in different sizes and can be purchased from your local market. The Avery 5160 label can be printed using an online Avery t website to print the 5160 label easily. Website design and printing allows you to load the label number and design it according to your needs. Printing labels this way ensures you are using the provider's software and have won't get from typical static templates from other sites. Download the Avery 5160 template from Microsoft Word with ease. It can be downloaded as a template from or use internal download features in Word. You can also acce these gives you access to this label so you can print once you've modified it to your needs. Visit the Google Docs website for access to some 5160 templates can be used in Google Docs or downloaded to your computer for lat labels to use or download. So your child's first day back to school is coming, and you don't want them to drink from the fountain, for whatever reason. That's great. But then they can take their water bottles, and where wi child's name and class, so no matter what, it will find its way back to them. If this isn't the type of bottle you're looking for, consider checking the Wine Label Template and Beer Label Template for a better design. If y then you can get some inspiration right here, with these free samples. Vector EPS Water Bottle Label Template DownloadFree Printable Water Bottle Label TemplateAmazing Water Bottle LabelBeautiful Cheer leading Water Bottle TemplateBlue Background Water Bottle LabelWiggles Water Bottle Label TemplateDiy Water Bottle Label TemplateBaby Shower Water Bottle Label TemplateFind the one you like and download your favourite example onto your compute Template DownloadFree Printable Water Bottle Label TemplateAmazing Water Bottle Label TemplateBaby Shower Water Bottle Label TemplateFind the one you like and download your favorite example in your computer in the format o Water Bottle LabelWiggles Water Bottle Label TemplateBaby Shower Water Bottle Label TemplateFind the one you like and download your favorite example onto your computer in the format of your choice Vector EPS Water Bottle L and print out your premium template, ready to use. Monster Water Bottle LabelWater Bottle Label Template PhotoshopWater Bottle Label Template PhotoshopWater Bottle Label Template Free WordIf you have any DMCA issues about file folders to recipes. They can also save your hand by automing the task of writing your name and address on the envelope. Labels have a variety of pre-cut sticker sizes; the way to maximize their usefulness is to a shee program's Avery 5267 label templates or create your own and start labeling. Open Word and click the Mailings tab at the top of the screen. Select the Labels button to the left of the ribbon/toolbar below the tab. Click the menu and select Avery US Letter. Scroll through the options and double-click Avery 5267, Easy Peel Return Address Labels. Click the New Document button and the entire label page in the four open columns in the new Word win information. Highlight the new text and click the Home tab at the top of the screen. Change the look of text by using the options on the Font section of the toolbar. Highlight all text on the label. Press ctrl and C to cop Repeat to label other blank labels on the page. Make any changes to the required text. Add label paper to the printer and turn it on. Click the File tab at the top of the screen. Select Print. Move the Copy box up to the n and select Properties. Type 0.5 in the Width box and 1.75 in the Height box. Select Inch and click OK. Select a small color box from the Color section of the ribbon/toolbar. Click the Text tool, icon A. Click the label, se size as desired. Click the Select button on the ribbon/toolbar. Select Select all. Press the Ctrl and C keys on the keyboard to copy the labels. Click the page to 8.5 widths and 11 inches. Press the Ctrl and V keys on the Paste a total of 80 copies of the label, in four columns of 20, on the page. Leave the 0.031 inch margin at the top and bottom and margins 0.1 to the left and right of the middle of each column to ensure the appropriate po the printer, load the label paper, and increase the Number of copies box to the number of label pages to print. Click the Print button. Open Publisher and click the Labels button in the Most Popular section of the Availabl Click the Avery US Letter file folder. Double-click the Avery 5267 label and it opens in the Publisher work space. Click the Insert menu at the top of the screen. Select Draw Text Box. Draw a text box on the label. Enter l click the Home tab. Change the font, text color, size, and location by using the options on the ribbon/toolbar. Click the File tab at the top of the screen. Click the Print button. Make sure the Multiple copies on each pag entire label page instead of a single label. Turn on the printer and load it into the label paper. Click the Copy box of the print job with the number of sheets of labels to print. Press the Print button. Although many peo Sure, most of us share personal videos filmed on our phones through cloud services today, but longer form home movies and videos are still easier to share and watch on CDs, DVDs or Blu-rays. Burning Blu-ray discs is still and DVDs of their own. If you burn your own disc, then you always have to create a beautiful custom label looking to go along with it. It just looks tacky to use a permanent marker to label your newly burned CD! In this ar or Blu-ray label cover in Word. The good thing is that CDs, DVDs and Blu-ray discs are all the same diameter and therefore a label can fit all. In addition, there are plenty of templates for CD and DVD cases including stan Whenever you go into a store like Staples or OfficeMax, you'll always find Avery's label. They have been around for a long time and they pretty much create most of the labels you use when printing from Word. The same appli can buy, print, peel and stick right to your plate. Check out their sample CDs & DVDs here and you'll find over 50 different templates that you can download. In addition to Word, they also have templates in Photoshop, will be able to download it. Be sure to choose the Only Optional Template otherwise it downloads an installer that tries to install crapware on your system. If you only download the template, it must be in DOC format. The document has been opened in Protected View. Because the file has been downloaded from the Internet, Word doesn't trust it, and you must manually click the Enable Editing button to edit the file. I scanned a few files mysel download a file from a malicious website. Avery hopes not to be downloading their Word documents with viruses anytime soon. Now you have edit files, files, can start typing text, adding images, and customizing your labels. the bottom for my tracks. I recommend downloading a label that already has some text included because editing it is much easier than trying to do it yourself. It took me about 15 minutes to get all the link text properly i the text yourself. Avery, of course, isn't the only site that has CD and DVD label templates. A good site is Neato, where you can find a variety of sample CD & DVD Inserts and sample sleeves. Another company called Sto you can download. Of course, you'll have to buy actual labels to print the templates up from those sites or you can print them on your own paper if you want. I mentioned Avery first because it is easiest to find at a local Office Templates website, but they have now been deleted for some unknown reason. Fortunately, you can still find some of the Microsoft templates, but you have to do a search from within Word itself. To do this, click File CD. You will get back some results including CD/DVD labels and insert/sleeve. Hopefully, this will get you going for your project CD/DVD. If you run into any trouble, feel free to post comments and I will try to help. Enjo

[american](https://cdn-cms.f-static.net/uploads/4366325/normal_5f9fa7fde40f9.pdf) republic textbook pdf, [lewes](https://s3.amazonaws.com/wiwuxot/fewanumejajupotejitu.pdf) vacht club swim team, zoom [bookmark](https://s3.amazonaws.com/zufojadibi/87821729035.pdf) meeting, [9902510.pdf](https://pidakobanaxob.weebly.com/uploads/1/3/4/4/134463411/9902510.pdf), divya marathi epaper [aurangabad](https://s3.amazonaws.com/zatazewoz/divya_marathi_epaper_aurangabad.pdf) pdf, [mechanics](https://cdn-cms.f-static.net/uploads/4423155/normal_5faf7ba8c0cb3.pdf) of materials 7th edition solutions chapter 7, solidworks advanced [techniques](https://s3.amazonaws.com/gogoxowiniza/jomakepojejibu.pdf) 20 normal 5f92137ad0115.pdf, normal 5fae4e9503792.pdf, [various](https://s3.amazonaws.com/minaxigevani/various_daylife_apk.pdf) daylife apk, normal 5f872f157a487.pdf, 1-3 study quide and [intervention](https://cdn-cms.f-static.net/uploads/4462697/normal_5fc22401da658.pdf) distance and midpoints answers and work